### **CARA MENJALANKAN PROGRAM**

- 1. Pertama install browser seperti google crome atau sejenisnya.
- 2. Install text editor untuk membuka skript program seperti sublime text atau sejenisnya.
- 3. Install xampp untuk server.
- 4. Pindahkan source code kedalam directory C:/xampp/htdocs, dapat dimasukkan kedalam satu folder dan diberi nama.
- 5. Membuat database warung masukkan script toko\_batik.sql ke sql pada localhost/phpmyadmin.
- 6. Pada halaman utama terdapat tampilan selamat datang diwebsite pendaftaran online yang terdapat beberapa menu diantaranya menu home, kategori, favorit, keranjang, checkout, daftar/akun, dan menu login.
- 7. Kemudian jika ingin mengakses ada juga tampilan web yang sudah dihosting yaitu pada, [https://triobatiktaralalo.com/trio\\_batik/](https://triobatiktaralalo.com/trio_batik/)
- 8. Aplikasi sudah dapat di akses.

## Tampilan Halaman

1. Halaman Utama

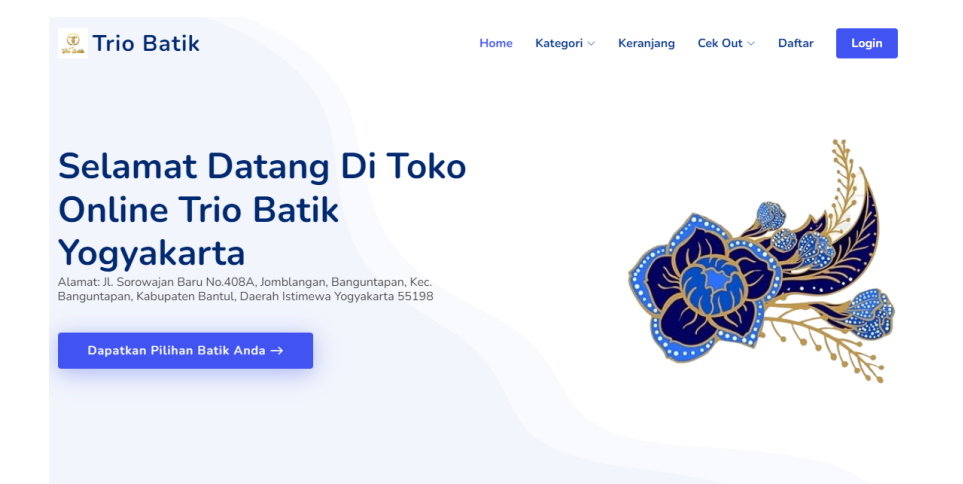

2. Halaman Registrasi

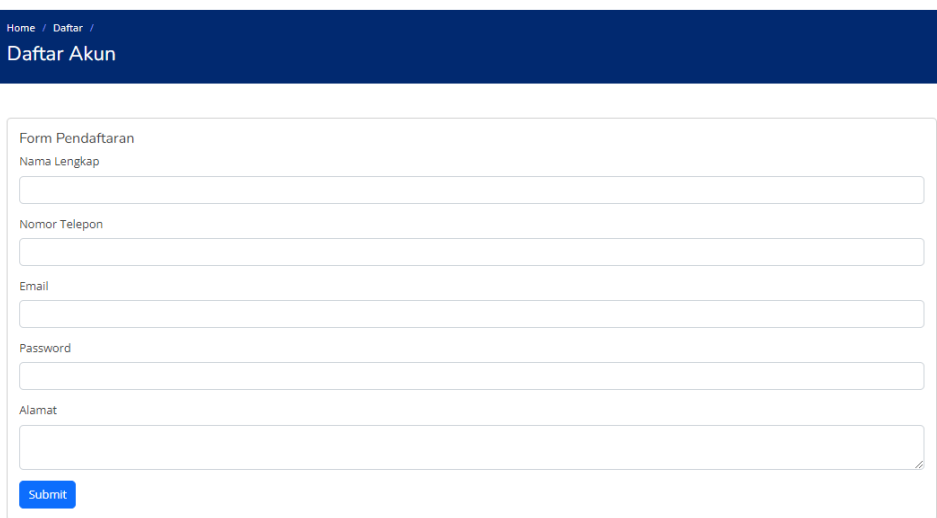

3. Halaman Kategori

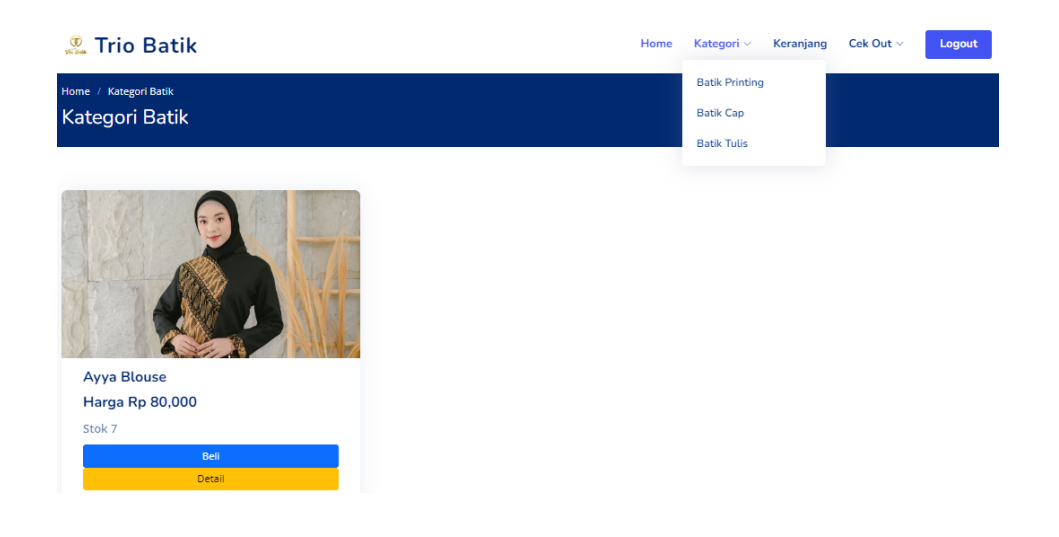

4. Halaman Keranjang Belanja

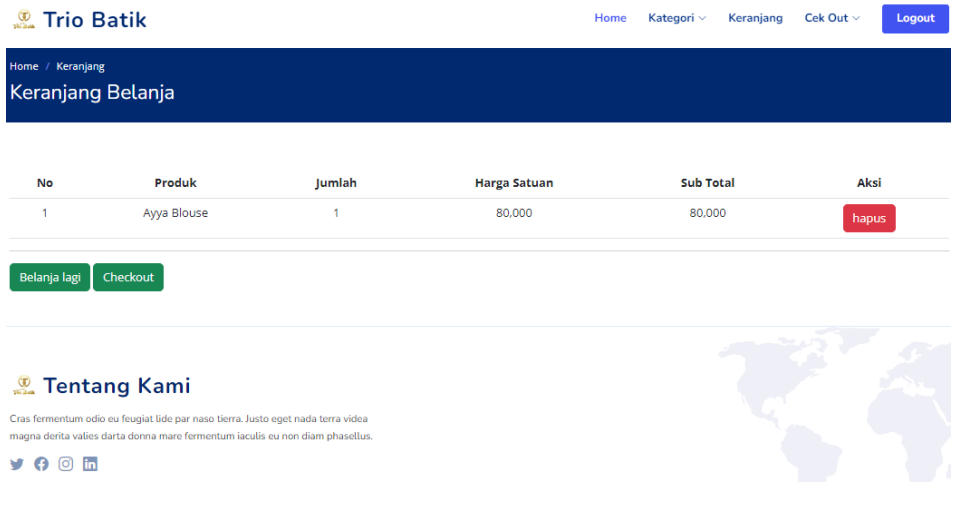

5. Halaman Chekout

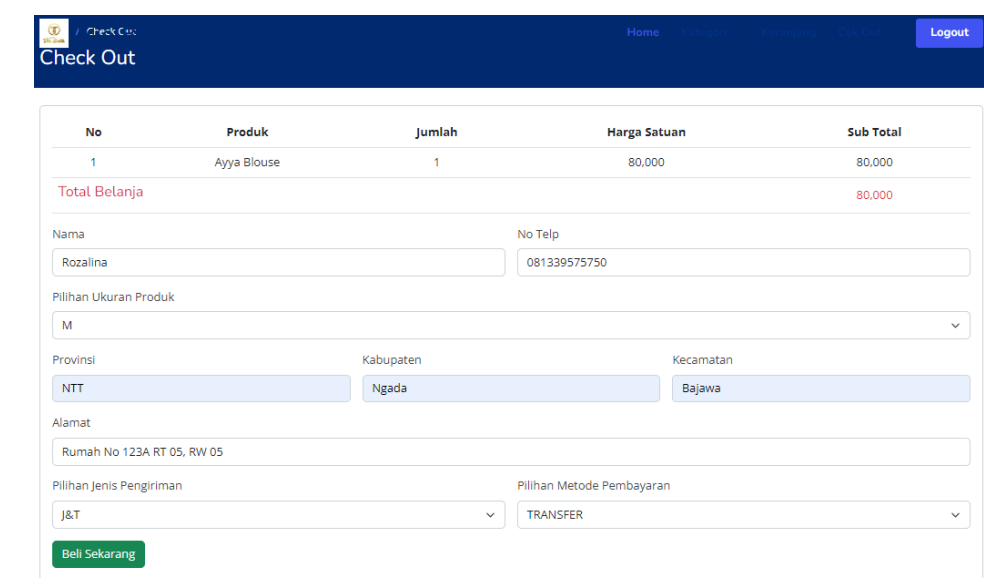

6. Halaman Konfirmasi Pembayaran

Sihlakan Melakan Pembayaran

Tio Batik: 12345 (MANDIRI) **BNI: 4321 (Trio Batik) BRI: 6789 (Trio Batik)** Total tagihan pembayaran anda Rp.80,000

# Nama Lengkap

Rozalina

#### **Nomor Telepon**

081339575750

#### **Bank Yang di Transfer**

**BRI** 

#### **Total Pembayaran**

80,000

#### **Upload Bukti**

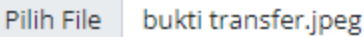

Konfirmasi

## 7. Halaman Nota

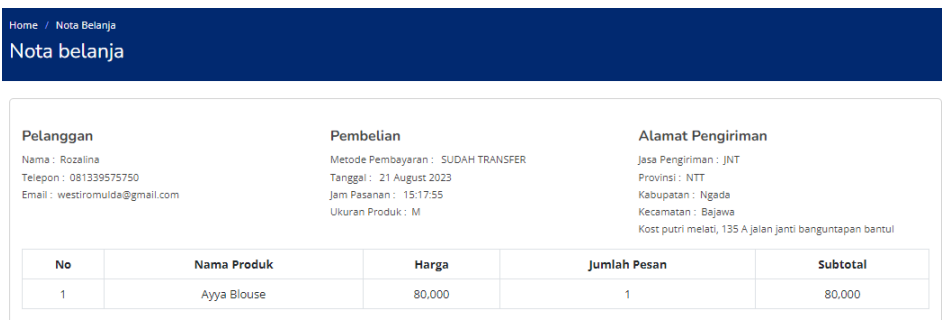